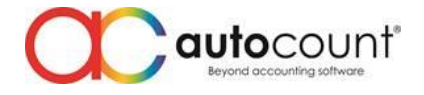

## **POS Release Note 5.1.1.7**

### **Bug Fixes:**

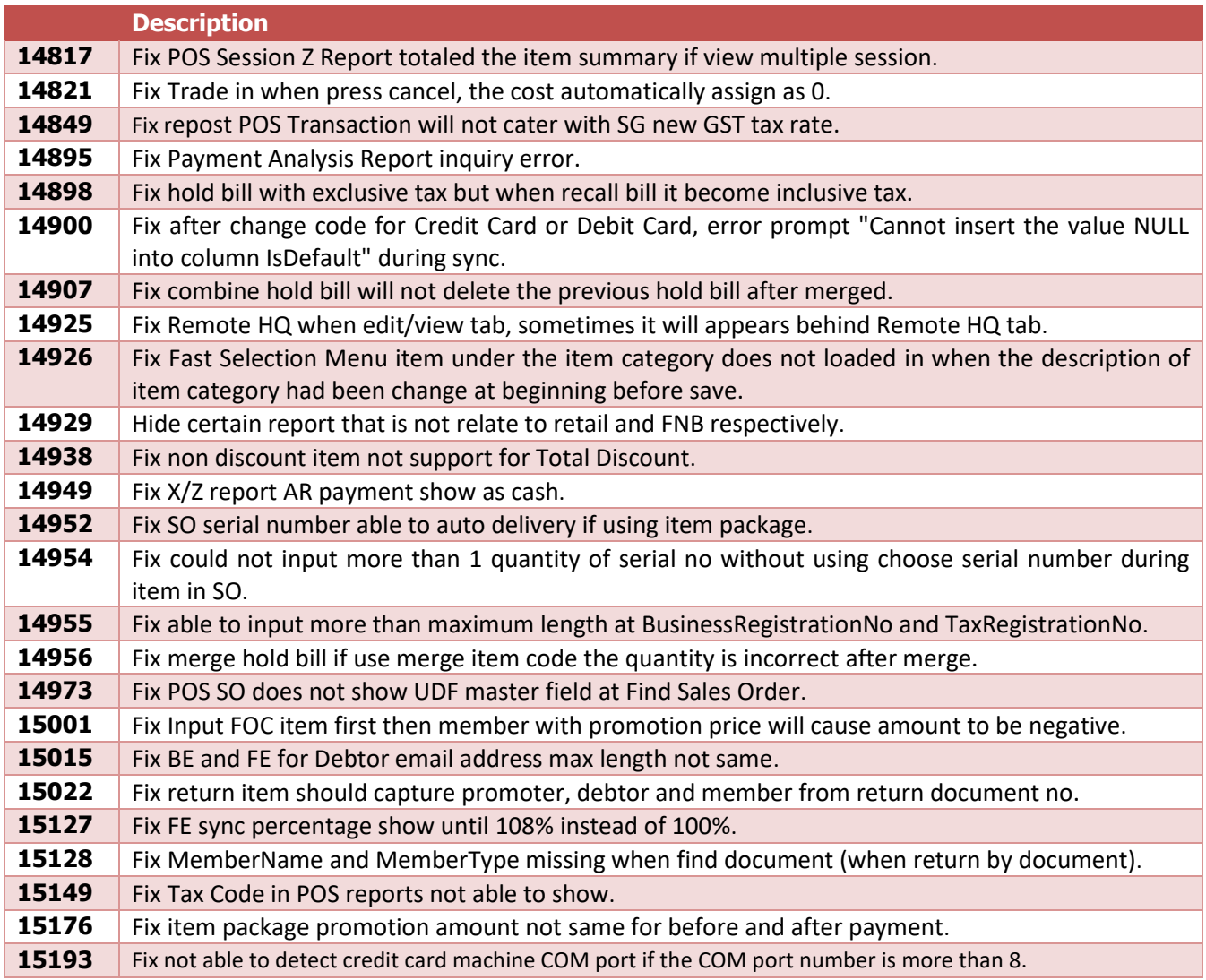

Page  $\overline{\phantom{0}}$ 

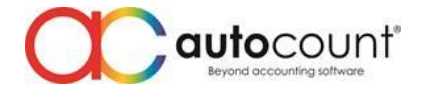

### **Enhancement:**

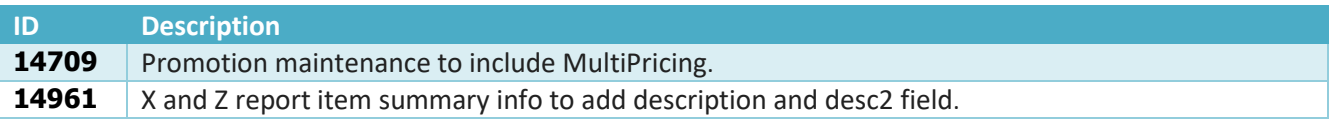

*Document Prepared by Jacky*

*Last Modified 21 st February 2023*

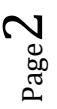

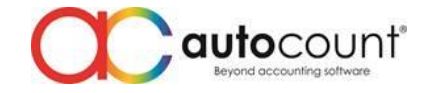

# **Highlights of Changes in 5.1.1.7**

#### ID: 14709 Promotion maintenance to include MultiPricing.

During POS3 version, we do have 2 price for promotion which is Price 1 and Price 2. Initially when we update to POS5, we have removed such price option because we have multi pricing for better convenient. Some users may sort their multi price by location and wanted to set promotion base on their multi price. Therefore, we have added Multi Price option for promotion instead of default Price 1.

#### To access, navigate open Backend > Point Of Sales > Maintenance > Promotion Maintenance > New/Edit.

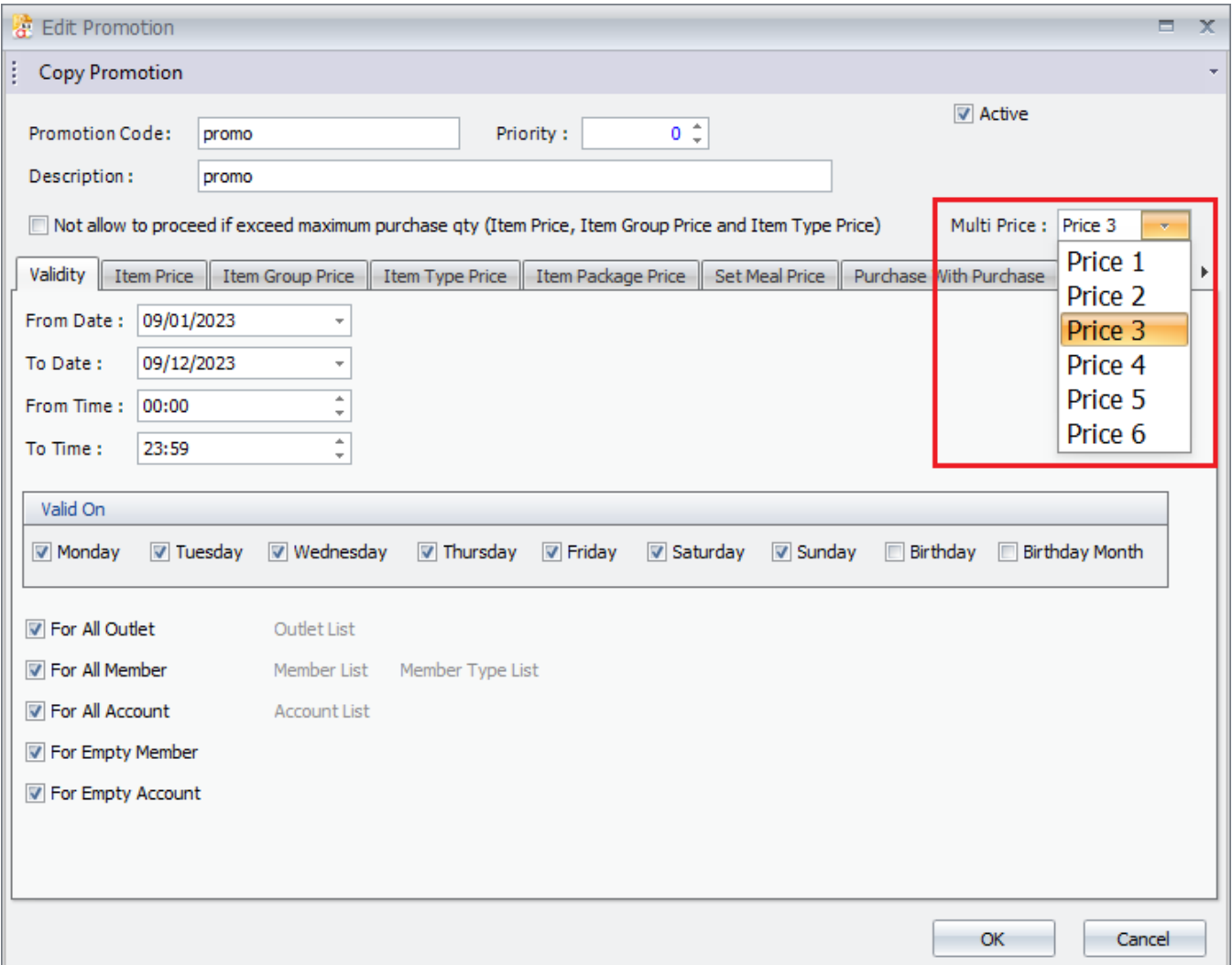

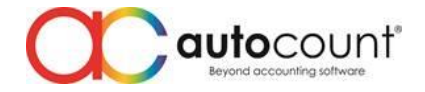

### ID: 14961 X and Z report item summary info to add description and description field at report design.

Customer may maintain their Item Group, Item Type, Item Brand, Item Category, Item Class name as simple code in cater of their business nature. Some of the people that does not belong to the industry which view or cross check the close counter report might not know what those code represent. To ensure mutual understanding, they may add the description of those code at Item Group, Item Type, Item Brand, Item Category and Item Class. Therefore, we have enhanced and added description and description 2 field at report design for them to choose if they wish to display the description.

To design, login Frontend > More Function > Settings > Configuration Setting > Receipt > Design Close Counter Receipt.

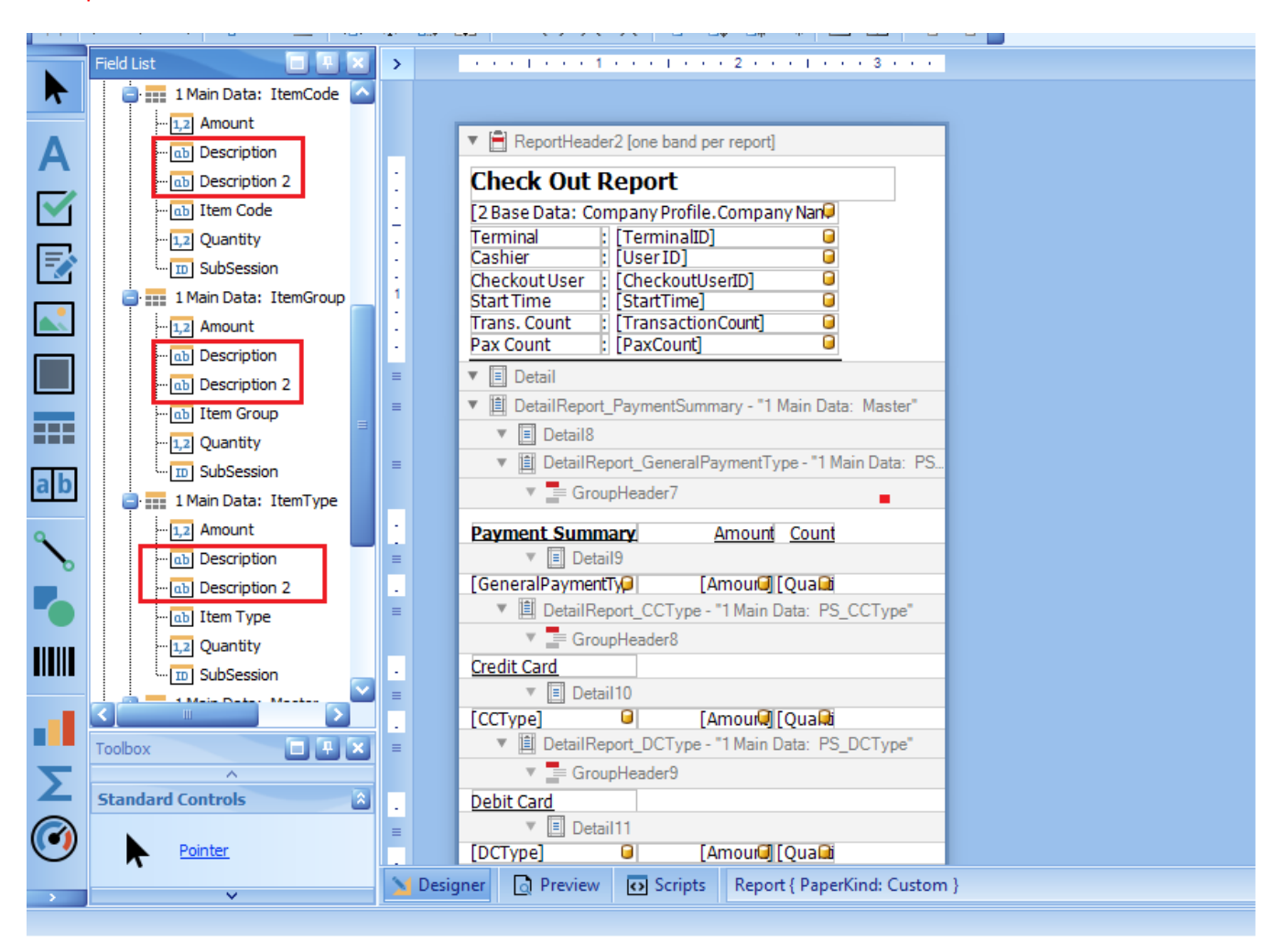

Page  $\mathcal{A}$